# GAPを用いたRubik's Cube 解法表示ソフトについて

#### 田崎拓馬 (オービック) 藤本光史 (福岡教育大学 )

**8/Nov/2007 RIMS, Kyoto**

**Computer Algebra - Design of Algorithms, Implementations and Applications**

#### Rubik's Cube について

- Ernő Rubik (ハンガリーの建築学者)によっ て考案された立方体パズル
- □ 1980年代に世界的なブーム
- □ 3×3×3のタイプが有名
	- $\blacksquare$  2  $\times$  2  $\times$  2 Pocket Cube
	- $\blacksquare$  4  $\times$  4  $\times$  4 Rubik's Revenge
	- $\blacksquare$  5  $\times$  5  $\times$  5 Professor's Cube

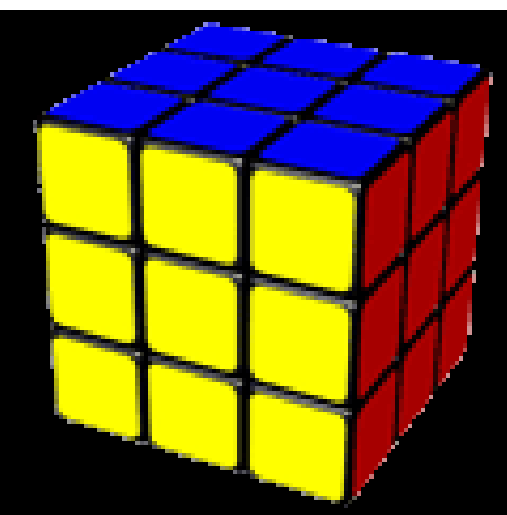

- □ 速さを競うスピードキュービング世界大会が 毎年開催
	- ■2007年優勝者は日本人(中島悠・釧路高専2年) ■優勝タイム 12秒46 (世界記録は9秒77)

### Rubik's Cubeと数式処理

- Daniel Kunkle & Gene Cooperman, *Towards the Optimal Bound for Solutions to Rubik's Cube,* ISSAC2007
	- **3 × 3 × 3 のルービックキューブを解くために必** 要な手数の上限は26手以下であることを計算によ り示した。
	- **□** 1 手の定義は face-turn metric

□ 緑・黄・青・白・赤・橙の各面を時計と逆周 りに90度回転させる操作をそれぞれ

#### **g, y, b, w, r, o**

とおく。

 ルービックキューブのすべての操作は、この **g, y, b, w, r, o** の積で表現できる。

□ 言い換えれば、ルービックキューブのあらゆ る模様(状態)は、 **g, y, b, w, r, o**の積で 表現できる。

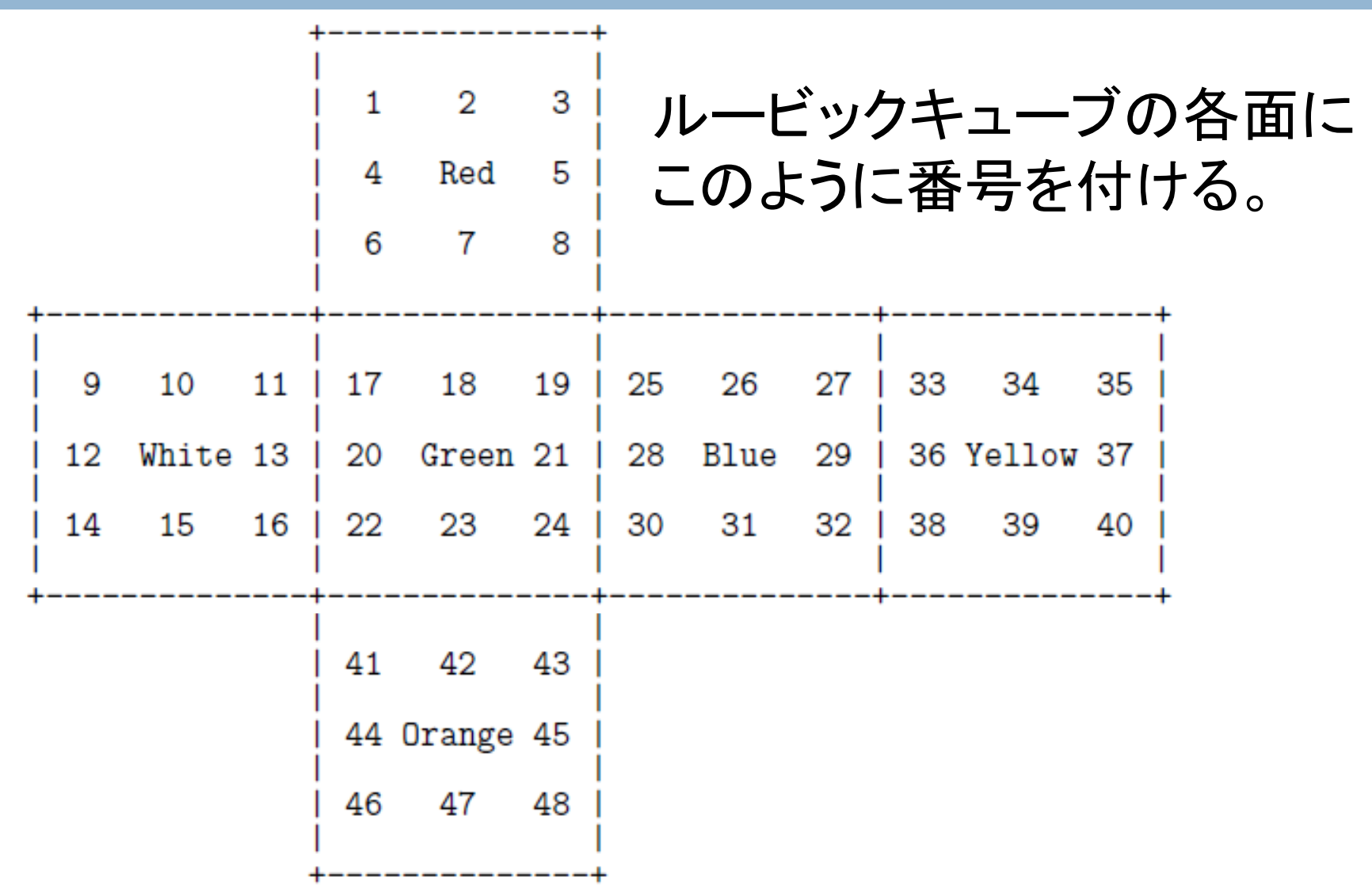

**g, y, b, w, r, o**は以下の置換で表現できる。  $g := (17, 19, 24, 22)(18, 21, 23, 20)(6, 25, 43, 16)$  $(7, 28, 42, 13)(8, 30, 41, 11);$ y := (33, 35, 40, 38)(34, 37, 39, 36)(3, 9, 46, 32)  $( 2, 12, 47, 29)(1, 14, 48, 27);$  $b := (25, 27, 32, 30)(26, 29, 31, 28)(3, 38, 43, 19)$ (5, 36, 45, 21)(8, 33, 48, 24); w := (9, 11, 16, 14)(10, 13, 15, 12)(1, 17, 41, 40) (4, 20, 44, 37)(6, 22, 46, 35);  $r := (1, 3, 8, 6)$  $(2, 5, 7, 4)$  $(9, 33, 25, 17)$ (10, 34, 26, 18)(11, 35, 27, 19);  $o := (41, 43, 48, 46)(42, 45, 47, 44)(14, 22, 30, 38)$ (15, 23, 31, 39)(16, 24, 32, 40);

**□g, y, b, w, r, o** を生成元とする置換群(48次対 称群の部分群)としてルービックキューブ群 が定義できる。

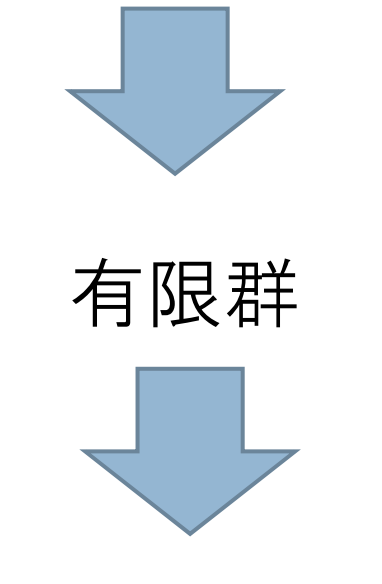

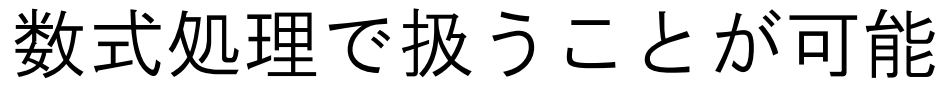

#### GAP

- <u>□ G</u>roups, <u>A</u>lgorithms, <u>P</u>rogramming の頭文字 □ 1986年 アーヘン工科大学で開発スタート □ 1997年アーヘン工科大学からセントアンド リュース大学に拠点が移って現在に至る
- □計算群論に特化した数式処理システム □位数1024を除いて2000までの有限群をデータ ライブラリとして持つ

## ルービックキューブ群を定義する

- **g, y, b, w, r, o**の置換表現を入力し、次を実行 するだけ  $qap$ > cube := Group $(q, y, b, w, r, o)$ ;
- 群の位数は次で求められる。 gap> Size(cube); 43252003274489856000

### Rubik's Cubeに関する問題

□ ルービックキューブの解法表示 バラバラにした状態から元に戻す手順を求める □ 与えられた模様は実現できるか

□一連の操作を何回繰り返すと元に戻るか

## 与えられた模様は実現できるか

#### □ルービックキューブ群におけるメンバー シップ問題

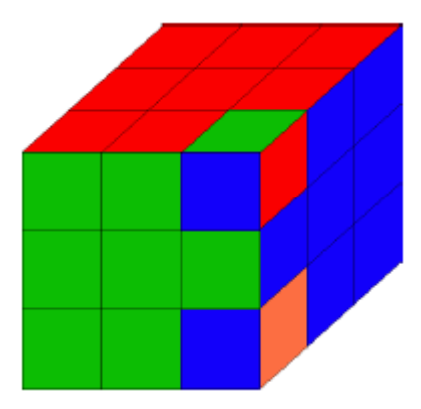

gap> (8,19,25)(24,30,43) in cube; truegap> (8,19,25)(24,43,30) in cube; false

## 何回繰り返すと元に戻るか

 ルービックキューブ群における元の位数問題 例えば「黄→緑^-1→白^-1→青^-1」という一連の 操作だと何回で元に戻るか?

> gap> Order(y\*g^-1\*w^-1\*b^-1); 12

## ルービックキューブの解法表示

Input: ルービックキューブの状態の置換表現 **Output: 戻す操作 (g, y, b, w, r, o の積)** 

#### □ 群の元を生成元の積で表す問題

**□ GAPの組込関数GroupHomomorphismByImagesを用い** たGetWordOfElements という関数を定義して利用

gap>  $p:=$  GetWordOf Elements (cube,  $[$ "g", "y", "b", "w", "r", "o"], (8,19,25)(24,30,43));

この操作を右側から順に行うと元に戻せる!

\*g^-2\*b^-1\*o^-1\*g^-1\*o\*g\*b\*g\*r\*g\*w\*g^-1\*w^-1\*r^-1\*g^-1

gap> p^-1; g^-1\*b\*r^-1\*b^-1\*r\*g^-1\*b\*g\*b^-1\*g^-1\*r\*g\*r^-1\*b\*g^-1\*b^-1

\*g\*b^-1\*r\*g^-1\*r^-1\*g\*b\*g^-1\*b^-1\*g\*r^-1\*b\*r\*b^-1\*g

g\*r\*w\*g\*w^-1\*g^-1\*r^-1\*g^-1\*b^-1\*g^-1\*o^-1\*g\*o\*b\*g^2\*b

ルービックキューブの解法表示

## 解法表示ソフトについて

- □ マウスやペンでドラッグすることにより、回転・ 移動・拡大が可能
- □ 各面の色のボタンをクリックすることにより、そ の色の面を反時計回りに90度回転
- □ Reset ボタンを押すことで、最初の状態に戻す
- □ Send ボタンを押すことで、現在のルービック キューブの状態(置換表現)を GAP に渡し、計算 を開始
- □ ResultボタンでGAP が計算した手順でルービック キューブの自動操作を実行

スクリーンショット

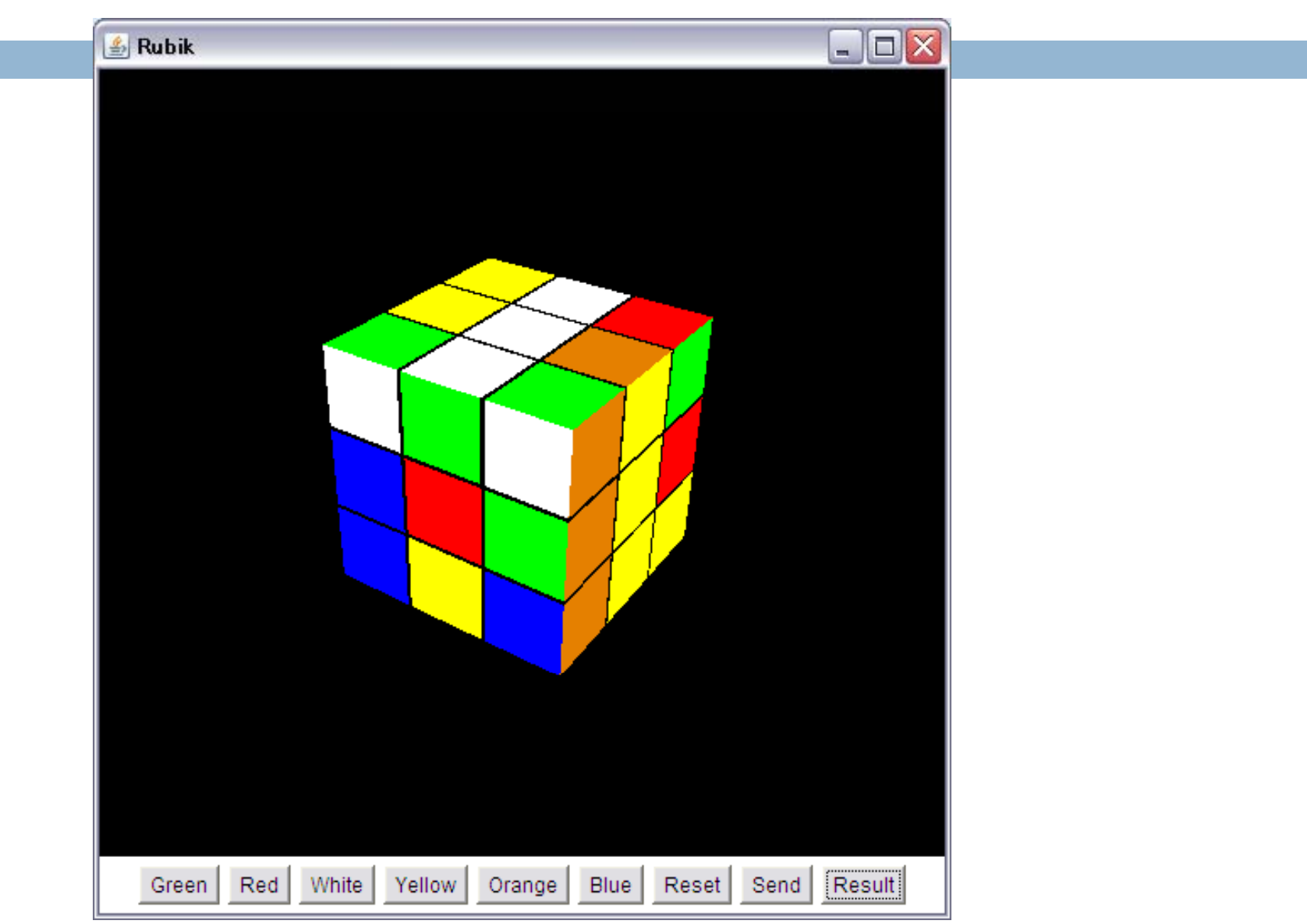

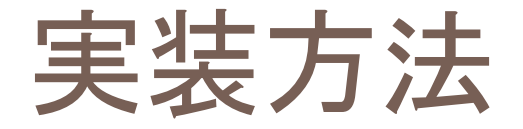

□ GUI 部 **□ Java3Dを用いて作成** 

□ 解法エンジン ■GAPを利用

**□ GUIとGAPの通信** ■原始的なファイルのやりとりで実現

## デモ

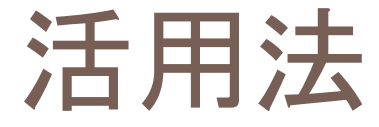

 代数学の群論の授業 置換表現を求める Lagrangeの定理の理解を深める

 ジュニアサイエンス ■子ども達に楽しんでもらう パズルの解法に数学が利用できることを体験

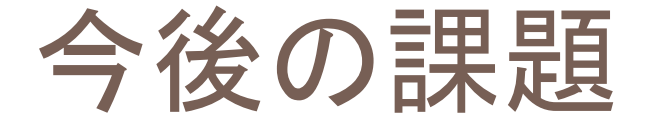

□ GAPとの通信にOpenMathやOpenXMを利用 LBL法などの高速解法モードの追加 マウスやペンによるキューブ操作の実現 □ キューブの20個のピースをバラバラにした状 態からマウスやペンを使って様々な模様を作 成できるようにする。

→その模様が実現可能かどうかを判定させる